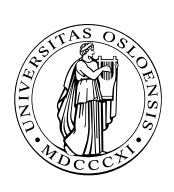

UNIVERSITETET I OSLO DET MATEMATISK-NATURVITENSKAPELIGE FAKULTET

# LATEX— del II

# Dagens opplegg

- LAT<sub>E</sub>X-kommandoer
- **Lister**  $\Box$
- Matematiske formler
- Tabeller
- Litt typografi  $\Box$
- Egendefinerte kommandoer

## **Navnet TEX** Navnet TEX kommer fra det greske

*technologia* (*τǫχνoλoγια*)

som betyr noe à la «systematisk gjennomgang av en kunst».

T<sub>F</sub>X er altså en kombinasjon av kunst og vitenskap, slik også typografien er det.

# LATEX-kommandoene

LATEX-kommandoene ser alltid slik ut:

#### \*navn* {*parameter*} . . .

Om det ikke er noen parametre, kan man skrive det slik:

#### \*navn* {}

eller som

#### \*navn*

Men i det siste tilfellet vil blanke etter kommandoen bli spist!

#### Skriv Resultat

\LaTeX{} er bra. LATEX er bra. \LaTeX er bra. FFXer bra.

#### Kommandoen \verb

Kommandoen \verb er av og til nyttig til å angi tekst med mange rare tegn:

> Skriv Resultat  $\verb|\verb:\d{aq}{ oq \S.:\nightharpoonup\d{aq}{ oq \S.}$

(Resultatet kommer alltid i skrivemaskinskrift.)

Men denne kommandoen kan *aldri* være parameter til andre kommandoer (dvs stå inni {}-er). Det er kanskje best å la den være?!

# Automatisk genererte lister

LATEX kan gjøre en del automatisk for oss:

- \tableofcontents lager automatisk en innholdsfortegnelse.
- \listoffigures gjør det samme med figurer (i \begin{figure}. . .\end{figure}).
- \listoftables gjør det samme med tabeller (i \begin{table}...\end{table}).

# Lister

Lister er usedvanlig nyttige i vitenskapelig arbeider:

- De hjelper forfatteren å strukturere ideene
- De gjør det lettere for leseren å følge forfatterens tanker.
- De bryter opp en lang uoversiktlig tekst.

LATEX har tre typer lister:

description er «leksikonaktig» (som denne).

itemize er punktvis (som den forrige).

enumerate nummererer punktene slik:

❶ Hvert nytt punkt startes med \item.

- ❷ I en *description* må vi angi beskrivelsesordet: \item[*ord*]
- ❸ Man kan godt ha lister inni lister.

# Matematikk

Det virker uvant å «programmere» formler, men det går greit med trening. Følgende formel laget jeg på 2 minutter og 3 sekunder:

$$
\pi(n) = \sum_{m=2}^{n} \left[ \left( \sum_{k=1}^{m-1} \lfloor (m(k)/\lceil m/k \rceil) \right)^{-1} \right]
$$

- Det går faktisk fortere med slike kommandoer enn med pek-og-klikk.
- Man kan lett klippe og lime.
- Enkelt å endre formlene.
- Man kan programmere formler eller deler av formler.

Formler finnes i to varianter: *små formler* som  $\sum_{k=1} 2^{-k}$  som står sammen med den vanlige teksten, eller *store formler* som

$$
\sum_{k=1} 2^{-k}
$$

som kommer på en linje for seg. Kommandoene for formlene er de samme, men  $\mathbb{E} T_F X$  vil formatere dem ulikt.

#### Omgivelser for matematiske formler

I LATEX skrives små formler som \$...\$, mens \[. . . \] benyttes til store formler. Alternativt finnes \begin{equation}. . .\end{equation} som gir en stor formel med eget nummer:

$$
\sum_{k=1} 2^{-k} \tag{2}
$$

Typesetting av matematiske formler følger spesielle regler:

- Kun få av de vanlige LAT<sub>F</sub>X-kommandoene fungerer; i stedet finnes et stort utvalge egne kommandoer.
- I matematiske formler *ignoreres alle blanke*.

#### Matematiske symboler

I matematiske formler inngår diverse symboler; her er en liten liste over de viktigste av dem.

Bokstaver og tall skrives som normalt:

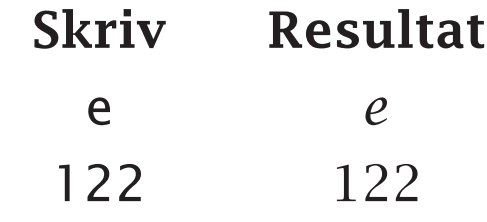

Greske bokstaver angis med kommandoer:

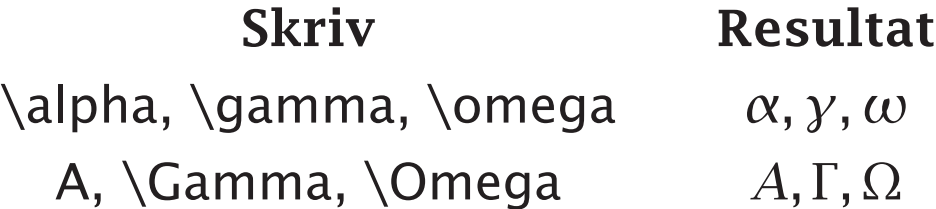

De fleste vanlige matematiske tegn som finnes på tastaturet, kan brukes direkte:

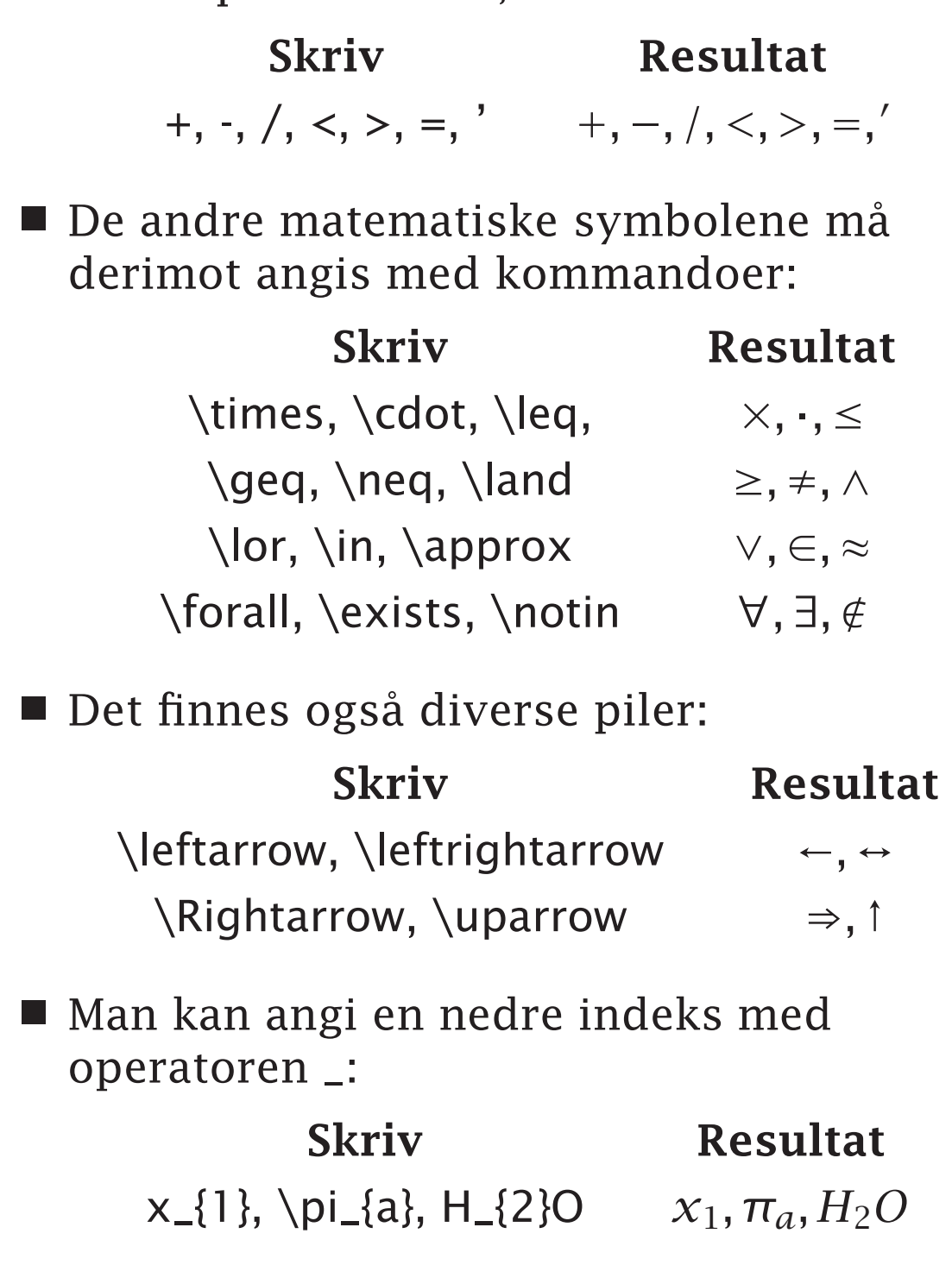

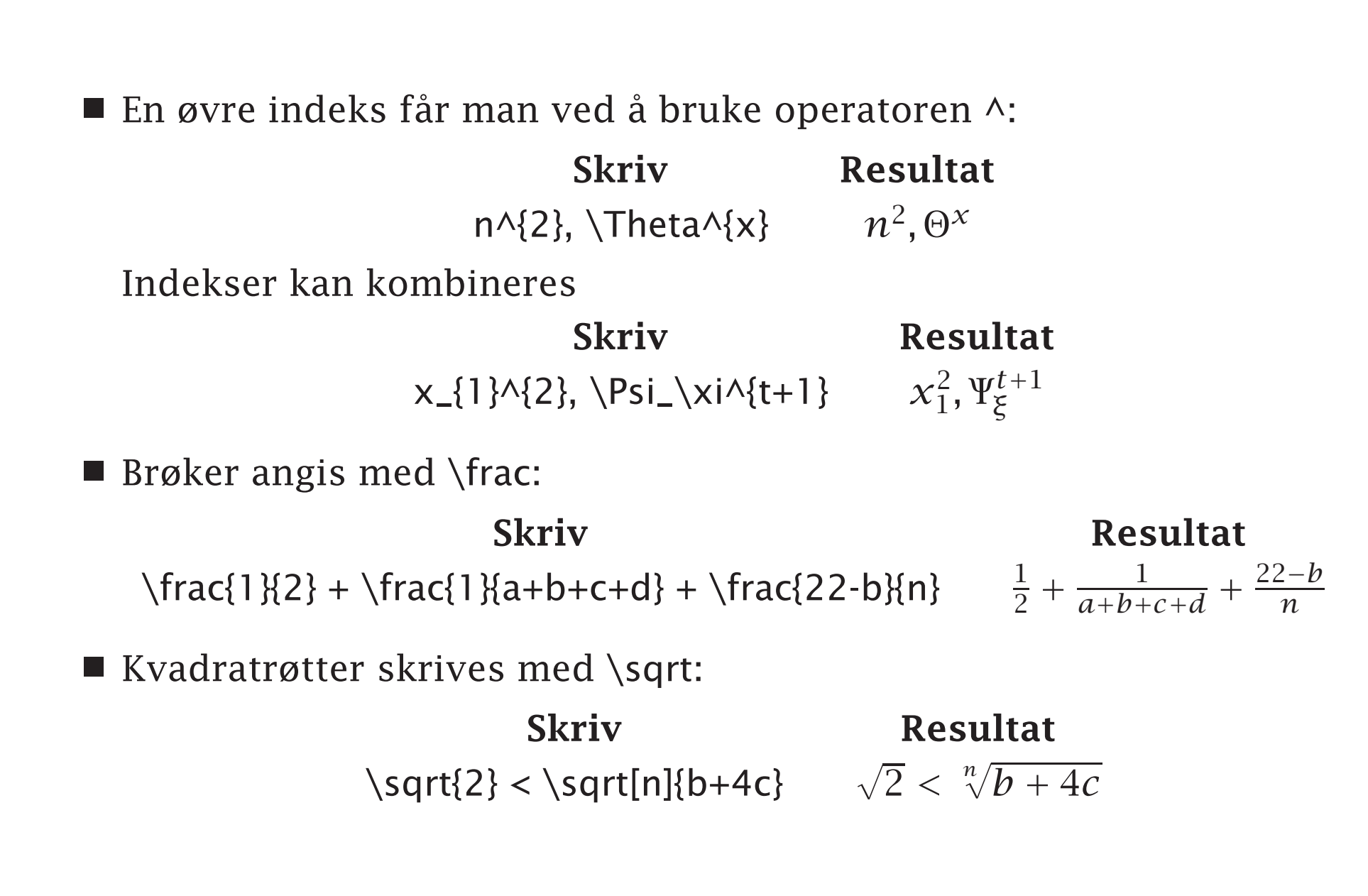

Integraler og summetegn lages med \int og \sum:

Skriv Resultat

\int\_{0}^{1} \partial t \approx \sum\_{i=1}^{n} x\_{i}

$$
\int_0^1 t \, \partial t \approx \sum_{i=1}^n x_i
$$

■ Parenteser er også greie (med unntak av «{» og «}»):

 $f(x) \rightarrow f(x)$  $\{x \mid x > 0\}$ 

\left(\sum\_{0<k<n}\frac{2^{k}}{k!} \right)

#### Skriv Resultat  $f(x) \rightarrow A[x]$  $\{x \mid x > 0\}$  $\frac{1}{2}$  $\left(\right)$  $\sum$ 0*<k<n* 2 *k k*!  $\bigwedge$  $\begin{matrix} \end{matrix}$  $\int_{\alpha}^{\beta}$ · *β* ]<br>*α* ∫ *α* + *β*=*n*

\left\{\int\_{\alpha}^{\beta} \right\}\_{\alpha+\beta=n}

# Tabeller

De fleste tabeller er greie å lage i  $ETr X$ , om man jobber strukturert og stadig kjører LATEX etterhvert som tabellen skrives.

```
\begin{tabular}{oppsett}
 rad\\
 rad\\
      .
.
.
\end{tabular}
```
Oftest vil man ha en «flytende tabell» og skriver da

```
\begin{table}
 \begin{center}
  \begin{tabular}{oppsett}
    rad\\
    rad\\
        .
        .
        .
  \end{tabular}
  \caption{En passende tittel\label{ref-navn}}
 \end{center}
\end{table}
```
#### Tabelloppsettet

Oppsettet forteller hvor mange kolonner vi har og hvorledes de skal justeres:

l venstrejustert kolonne

c sentrert kolonne

r høyrejustert kolonne

| vertikal skillelinje

#### Eksempel

Denne koden

\begin{tabular}{lc|r} *rader* \end{tabular}

gir

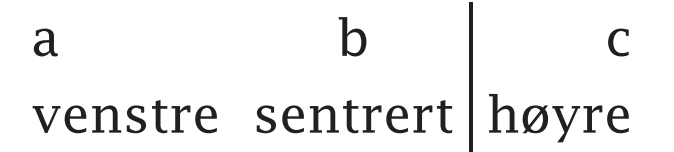

#### Tabellradene

Hver rad skrives slik:

#### *data*& *data*& . . . \\

Horisontale linjer legges inn med \hline.

#### Eksempel Denne koden

\begin{tabular}{|c|l|} \hline \textbf{Notasjon}& \textbf{Betydning}\\ \hline\hline \texttt{l}& Venstrejustert\\ \hline \texttt{c}& Sentrert\\ \hline \texttt{r}& Høyrejustert\\ \hline \end{tabular}

gir

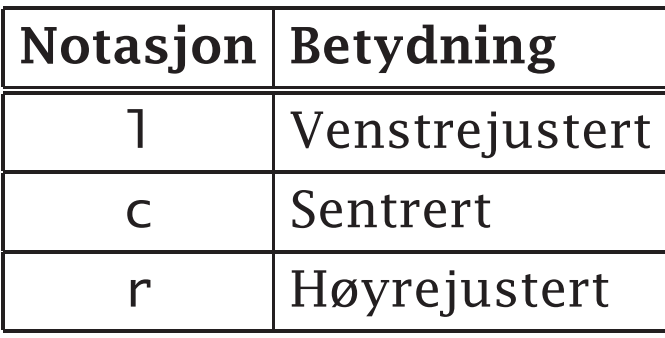

#### Vanlige feil

Feilmeldingen

! Extra alignment tab has been changed to \cr.

betyr at man har flere dataelementer i en rad enn det er kolonner (eller man har glemt en  $\setminus$ ).

En skjev tabell

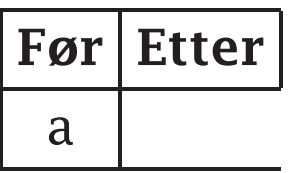

skyldes at det er for få dataelementer:

\begin{tabular}{|c|c|} \hline \textbf{Før}& \textbf{Etter}\\ \hline a\\ \hline \end{tabular}

#### Mer avanserte tabeller

Med kommandoen \multicolumn kan man

slå sammen kolonner i en rad

■ endre oppsettet for en celle

og med \cline kan man tilpasse horisontale linjer.

\begin{tabular}{r|c|c|c|c|} \cline{2-5} & \multicolumn{2}{c|}{\textbf{Opp}}& \multicolumn{2}{c|}{\textbf{Ned}}\\ \cline{2-5} & \textbf{H}& \textbf{V}& \textbf{H}& \textbf{V}\\ \cline{2-5} 1.& 7,2& 8,4& 0,1& 9,1\\ \cline{2-5} 2.& 7,1& 8,3& 0,0& 8,9\\ \cline{2-5} \end{tabular}

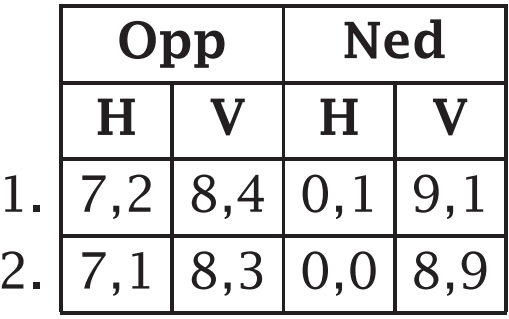

# Litt typografi

Når man har muligheten, bør man bruke korrekt typografi.

#### Anførselstegn

De riktige norske anførselstegnene er « og ». De kan skrives rett inn† eller som «<<» og  $\langle \langle \rangle \rangle$ 

På engelsk er det riktig å bruke

#### Amerikansk engelsk

"HAL said, 'Good morning, Dave,'" recalled Frank.

#### Britisk engelsk

'HAL said, "Good morning, Dave,"' recalled Frank.

Doble anførselstegn skrives «''» og «'' ».

† På en Windows-maskin kan du bruke Alt+0171 og Alt+187 på det numeriske tastaturet.

#### Ulike streker

Det finnes fire typer korte horisontale streker:

- er en bindestrek.
- er en intervallstrek i «4–8» eller «Oslo–Bergen»; den skrives «--».
- er en tankestrek når man gjør et større opphold. Den skrives «---».
- − er et minustegn. Det får man automatisk i formler.

#### Usynlige bånd

Noen ganger trenger man et «ubrytelig mellomrom»:

1 000 000 kr nr 4

Da skriver vi «~».

#### Orddelinger

LATEX har en rimelig avansert algoritme for orddeling og er ganske flink til det, men noen ganger trenger den hjelp.

pils-piss urin-divided bidrag-syter

Vi kan angi unntaksord med

\hyphenation{pil-spiss ur-indi-videt bidrags-yter}

Vi kan også angi delingspunkter i det enkelte ordet:

Simu\-la-tanke\-gangen Stol\-ten\-berg-regje\-ringen

Dette er nødvendig i ord med bindestrek. (Men ikke gjør dette før helt til slutt.)

I noen få helt spesielle ord kan vi trenge

tall\discretionary{-}{l}{}inje trafikk\discretionary{-}{k}{}onstabel

# Egne kommandoer

Erfarne brukere definerer etter hvert mange nye LATEX-kommandoer:

Man kan spare skrivearbeid.

■ Det er lett å endre utseendet av konstruksjoner man bruker.

En ny kommando med *n* parametre defineres slik:

\newcommand{\*navn*}[*n*]{*definisjon*}

I definisjonen omtales parametrene som «#1», «#2» osv.

### Endre utseendet

Når man plutselig lurer på hvordan noe skal se ut, bør man definere et kommando for det.

#### Eksempel

Skal nye begrep skrives med kursiv eller fet skrift?

\newcommand{\NyttBegrep}[1]{\textit{#1}}

En *font* i LAT<sub>E</sub>X angir en implementasjon av et typesnitt i form av kode eller et raster.

```
\newcommand{\NyttBegrep}[1]{\textbf{#1}}
```
En font i  $\mathbb{E}$ T<sub>F</sub>X angir en implementasjon av et typesnitt i form av kode eller et raster.

#### Spare skriving

Når man har skrevet den samme koden flere ganger, bør man vurdere å skrive en kommando for den.

#### Eksempel

I dette kurset snakker jeg ofte om LAT<sub>EX</sub>-kommandoer som \documentclass og \maketitle.

\newcommand{\p}[1]{\textsf{#1}} \newcommand{\lacmd}[1]{\p{\textbackslash{}#1}}

\lacmd{maketitle}

#### Eksempel

Ende mer jobb er det å skrive \begin{figure}. . .\end{figure}.

 $\newcommand{\label{ll}{1}1}{p}{#1}{}$ \newcommand{\laenv}[1]{\lacmd{begin}\lapar{#1}\dots \hspace{-0.1em}\lacmd{end}\lapar{#1}}

### Oppgave

På http://www.nik.no/2005/Nes.pdf ligger en artikkel om analyse av skihopp på grunnlag av videoopptak.

På http://www.ifi.uio.no/~dag/Nes.txt ligger artikkelteksten og på http://www.ifi.uio.no/~dag/Nes-1.eps til -4.eps ligger de fire illustrasjonene.

Prøv å få skikk på artikkelen. (Det er ikke nødvendig å ta med bibliografien på det nåværende tidspunkt.)